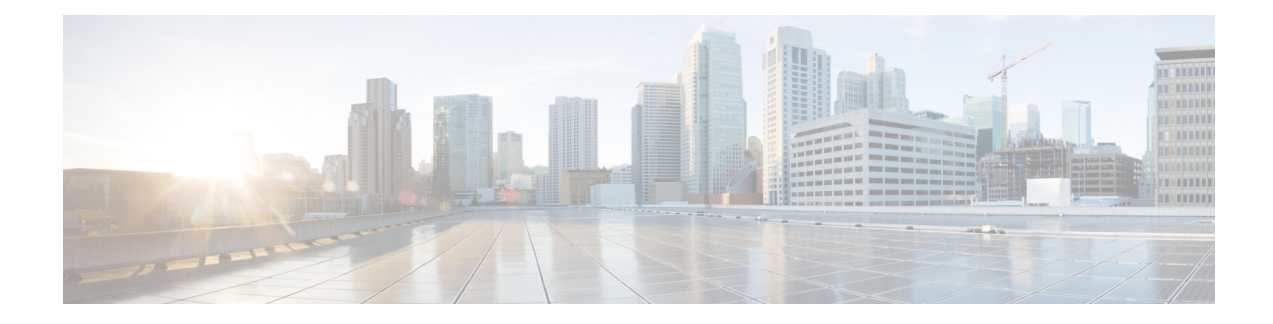

# **Performance Monitoring**

Performance monitoring (PM) parameters are used by service providers to gather, store, set thresholds for, and report performance data for early detection of network issues. You can configure and retrieve PM counters for the various controllers in 30 second, 15-minute, or 24-hour flex-bin intervals. These parameters simplify troubleshooting operations and enhance data that can be collected directly from the equipment.

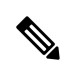

Downgrade to 7.11.1 or earlier releases from 24.1.1 can lead to a restart of the pm\_collector process. To avoid this, clear the PM historical data before the downgrade using the following commands: **Note**

```
process shutdown pm_collector
run
 cd /misc/config
rm chkpt_pm_collector_*
exit
```
Use the following commands if you are already experiencing a continuous pm\_collector restart.

```
process shutdown pm_collector
run
cd /misc/config
rm chkpt_pm_collector_*
exit
process start pm_collector
```
- [Performance](#page-0-0) Monitoring, on page 1
- Performance Monitoring for [NCS1K14-2.4T-X-K9](#page-19-0) Card, on page 20
- Performance Monitoring for [NCS1K14-CCMD-16-C](#page-20-0) and NCS1K14-CCMD-16-L Cards, on page 21
- Configuring PM Parameters for [NCS1K14-CCMD-16-C](#page-21-0) and NCS1K14-CCMD-16-L Cards, on page [22](#page-21-0)

# <span id="page-0-0"></span>**Performance Monitoring**

Performance monitoring (PM) parameters are used by service providers to gather, store, set thresholds for, and report performance data for early detection of network issues. You can configure and retrieve PM counters for the various controllers in 30 second, 15-minute, or 24-hour flex-bin intervals. These parameters simplify troubleshooting operations and enhance data that can be collected directly from the equipment.

Downgrade to 7.11.1 or earlier releases from 24.1.1 can lead to a restart of the pm\_collector process. To avoid this, clear the PM historical data before the downgrade using the following commands: **Note**

```
process shutdown pm_collector
run
cd /misc/config
rm chkpt_pm_collector_*
exit
```
Use the following commands if you are already experiencing a continuous pm\_collector restart.

```
process shutdown pm_collector
run
cd /misc/config
rm chkpt_pm_collector_*
exit
process start pm_collector
```
# **Configuring PM Parameters**

You can configure and view the performance monitoring parameters for the Optics, Ethernet, odu-flex, and coherent DSP controllers.

To configure PM parameters, use the following commands.

#### **configure**

**show controller** *controllertype R/S/I/P* { **pm** { **current | history**} { **30-sec 15-min** | | **24-hour** } { **optics** | **ether** | **fec** | **otn | prbs**} **linenumber** }

**commit**

### **Examples**

The following is a sample in which the performance monitoring parameters of Optics controller are configured for 24-hour intervals.

```
RP/0/RP0/CPU0:ios#configure
RP/0/RP0/CPU0:ios(config)#controller optics 0/0/1/5 pm 24-hour optics threshold osnr max
345
RP/0/RP0/CPU0:ios(config)#commit
```
The following is a sample in which the performance monitoring parameters of the Ethernet controller are configured for 15-minute intervals.

```
RP/0/RP0/CPU0:chassisA164(config)#controller fourHundredGigECtrlr 0/1/0/4 pm 15-min ether
threshold rx-pkt 1
```
The following is a sample in which performance monitoring parameters of Coherent DSP controller are configured for 30-second intervals.

```
RP/0/RP0/CPU0:ios#configure
RP/0/RP0/CPU0:ios(config)#controller coherentDSP 0/0/0/7 pm 30-sec fec threshold post-fec-ber
max OE-15
RP/0/RP0/CPU0:ios(config)#commit
```
#### **Viewing PM Parameters**

To view the performance monitoring parameters for Optics, Ethernet, and Coherent DSP controllers, use the following command:

show controllers *controllertype R/S/I/P* { pm { current | history } { 30 sec | 15-min | 24-hour } { optics | **ether | fec | otn | prbs}** *linenumber* }

**Example 1:** The following command displays the current performance monitoring parameters of the Optics controller with 15-minute intervals:

RP/0/RP0/CPU0:ios#show controller optics 0/1/0/3 pm current 15-min optics 3 Fri Sep 22 13:53:37.120 IST

Optics in the current interval [13:45:00 - 13:53:37 Fri Sep 22 2023]

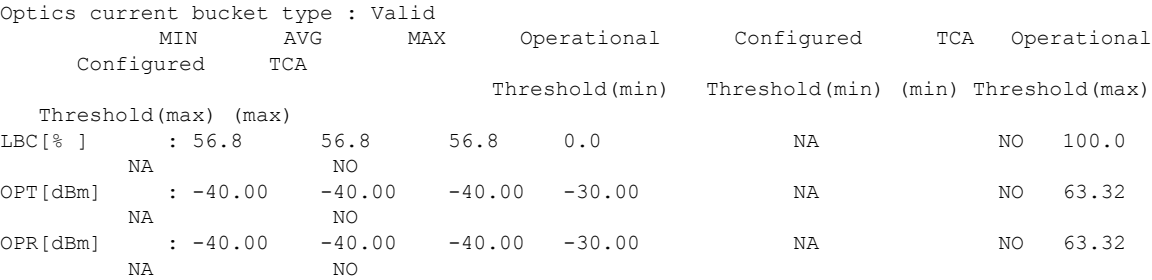

**Example 2:** The following command displays the current performance monitoring parameters of the client Optics controller with 15-minute intervals:

```
RP/0/RP0/CPU0:ios#show controller optics 0/2/0/1 pm current 15-min optics 1
Fri Sep 22 13:56:52.123 IST
```
Optics in the current interval [13:45:00 - 13:56:52 Fri Sep 22 2023]

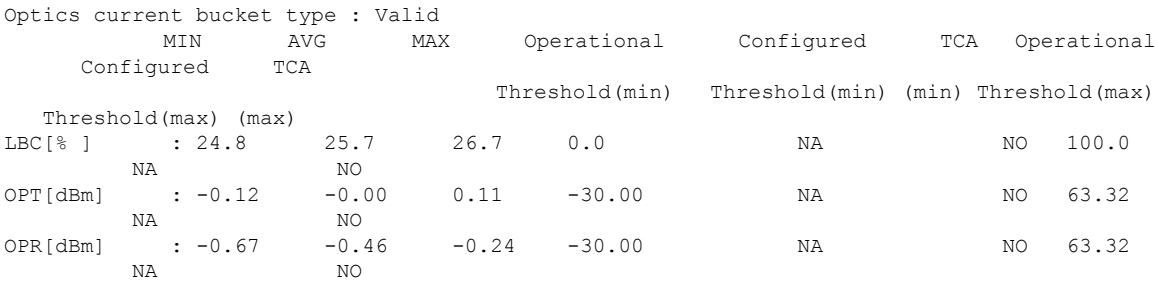

**Example 3:** The following command displays the current performance monitoring parameters of the client Ethernet controller with 15-minute intervals:

RP/0/RP0/CPU0:ios#show controllers fourHundredGigEctrlr 0/0/0/4 pm current 15-min ether ETHER in the current interval [16:15:00 - 16:18:44 Fri Nov 17 2023] ETHER current bucket type : Valid<br>RX-UTIL[%] : 0.00 Threshold : 0.00 TCA(enable) : NO TX-UTIL[%]  $\begin{array}{ccc} \texttt{?} & \texttt{?} & \texttt{?} \\ \texttt{?} & \texttt{?} & \texttt{?} \end{array}$ NO RX-PKT : 0 Threshold : 0 TCA(enable) :  $N<sub>O</sub>$ STAT-PKT : 0 Threshold : 0 TCA(enable) : NO OCTET-STAT : 0 Threshold : 0 TCA(enable) : NO OVERSIZE-PKT : 0 Threshold : 0 TCA(enable) :

 $\mathbf I$ 

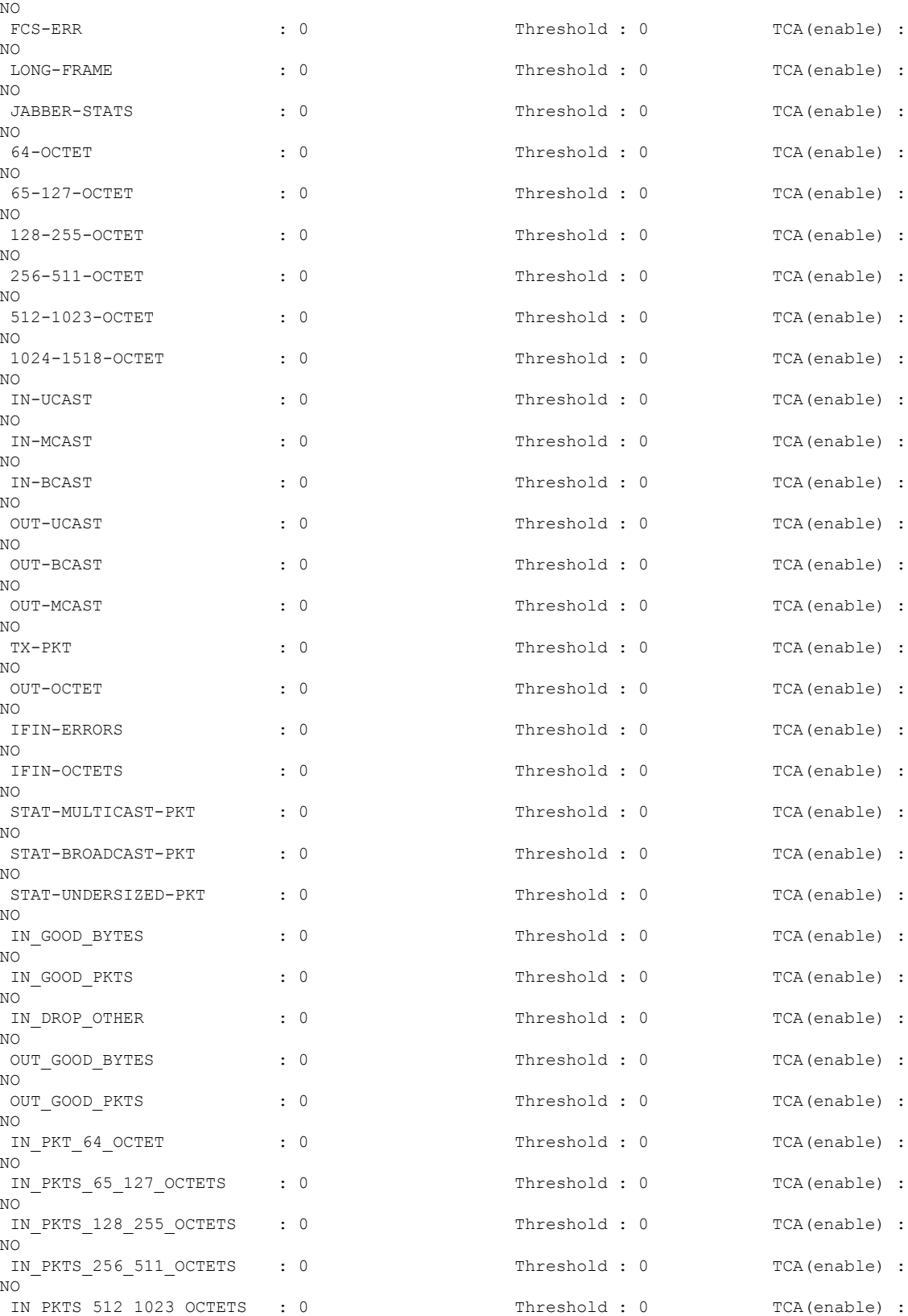

Ш

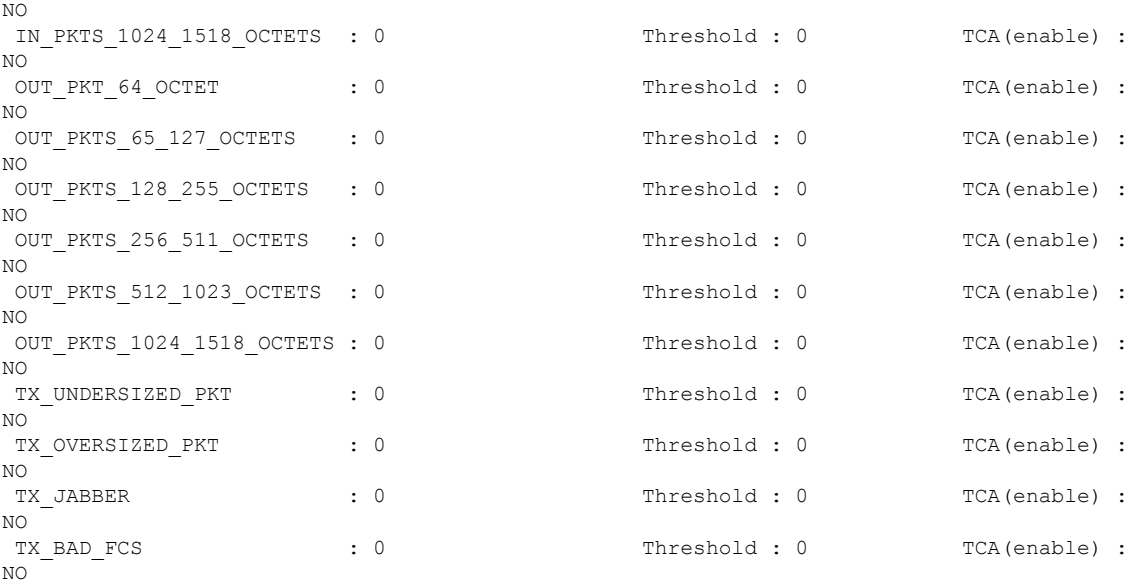

**Example 4:** The following command displays the current performance monitoring for FEC for the Coherent DSP controller for FEC 15-minute intervals:

RP/0/RP0/CPU0:ios#show controller coherentDSP 0/2/0/0 pm current 15-min fec Fri Sep 22 14:02:19.236 IST

g709 FEC in the current interval [14:00:00 - 14:02:19 Fri Sep 22 2023]

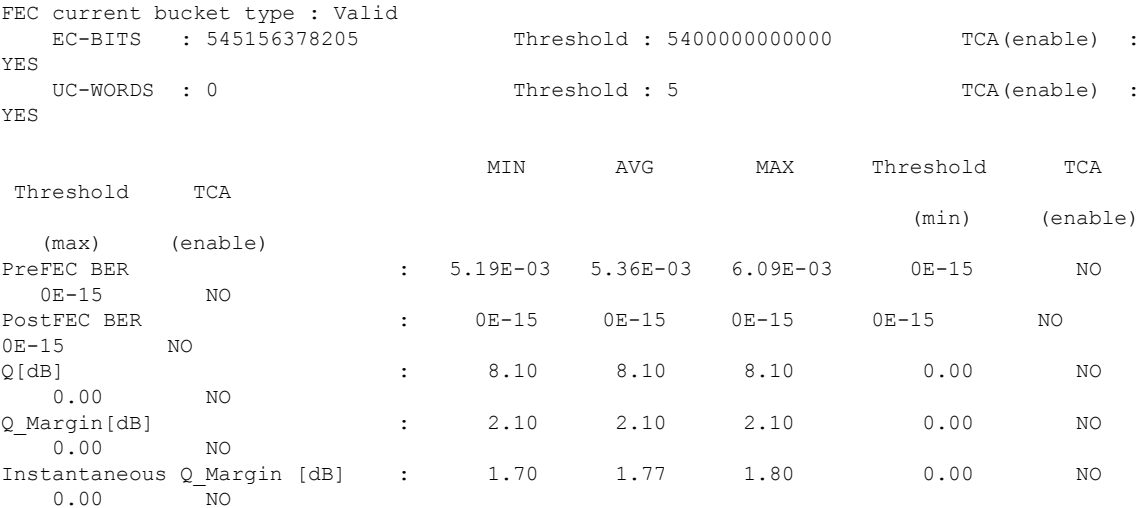

**Example 5:**The following command displays the current performance monitoring parameters for PRBS of the Coherent DSP controller with 15-minute intervals:

```
RP/0/RP0/CPU0:ios#show controllers coherentDSP 0/0/0/7 pm current 15-min prbs
Mon Feb 13 00:58:48.327 UTC
PRBS in the current interval [00:45:00 - 00:58:48 Mon Feb 13 2019]
PRBS current bucket type : Valid
EBC : 40437528165
FOUND-COUNT : 1 FOUND-AT-TS : 00:51:22 Mon Feb 13 2019
LOST-COUNT : 1 LOST-AT-TS : 00:52:52 Mon Feb 13 2019
CONFIG-PTRN : PRBS_PATTERN_PN31
Last clearing of "show controllers OTU" counters never
```
**Example 6:** The following command displays the current performance monitoring of PCS of the Ethernet controller with 30-second intervals:

RP/0/RP0/CPU0:ios#show controllers hundredGigECtrlr 0/1/0/2/1 pm current 30-sec pcs Fri Sep 22 14:04:33.676 IST Ethernet PCS in the current interval [14:04:30 - 14:04:33 Fri Sep 22 2023] Ethernet PCS current bucket type : Valid BIP[00] : 0 Threshold : 0 TCA(enable) : NO BIP[01] : 0 Threshold : 0 TCA(enable) : NO BIP[02]  $\qquad \qquad : 0$  Threshold : 0 TCA(enable) : NO BIP[03] : 0 Threshold : 0 TCA(enable) : NO<br>BIP[04] : 0 Threshold : 0 TCA(enable) : NO BIP[05]  $\qquad \qquad : 0$  Threshold : 0 TCA(enable) : NO BIP[06] : 0 Threshold : 0 TCA(enable) : NO BIP[07]  $\qquad \qquad : 0$  Threshold : 0 TCA(enable) : NO BIP[08]  $\qquad \qquad : 0$  Threshold : 0 TCA(enable) : NO BIP[09] : 0 Threshold : 0 TCA(enable) : NO BIP[10] : 0 Threshold : 0 TCA(enable) : NO BIP[11] : 0 Threshold : 0 TCA(enable) : NO BIP[12] : 0 Threshold : 0 TCA(enable) : NO BIP[13]  $\qquad \qquad : 0$  Threshold : 0 TCA(enable) : NO BIP[14] : 0 Threshold : 0 TCA(enable) : NO BIP[15]  $\qquad \qquad : 0$  Threshold : 0 TCA(enable) : NO BIP[16] : 0 Threshold : 0 TCA(enable) : NO BIP[17] : 0 Threshold : 0 TCA(enable) : NO BIP[18]  $\qquad \qquad : 0$  Threshold : 0 TCA(enable) : NO BIP[19]  $\qquad \qquad : 0$  Threshold : 0 TCA(enable) : NO FRM-ERR[00] : 0 Threshold : 0 TCA(enable) : NO FRM-ERR[01] : 0 Threshold : 0 TCA(enable) : NO FRM-ERR[02] : 0 Threshold : 0 TCA(enable) : NO FRM-ERR[03] : 0 Threshold : 0 TCA(enable) : NO FRM-ERR[04] : 0 Threshold : 0 TCA(enable) : NO FRM-ERR[05] : 0 Threshold : 0 TCA(enable) : NO FRM-ERR[06] : 0 Threshold : 0 TCA(enable) : NO<br>FRM-ERR[07] : 0 Threshold : 0

 $\mathbf{l}$ 

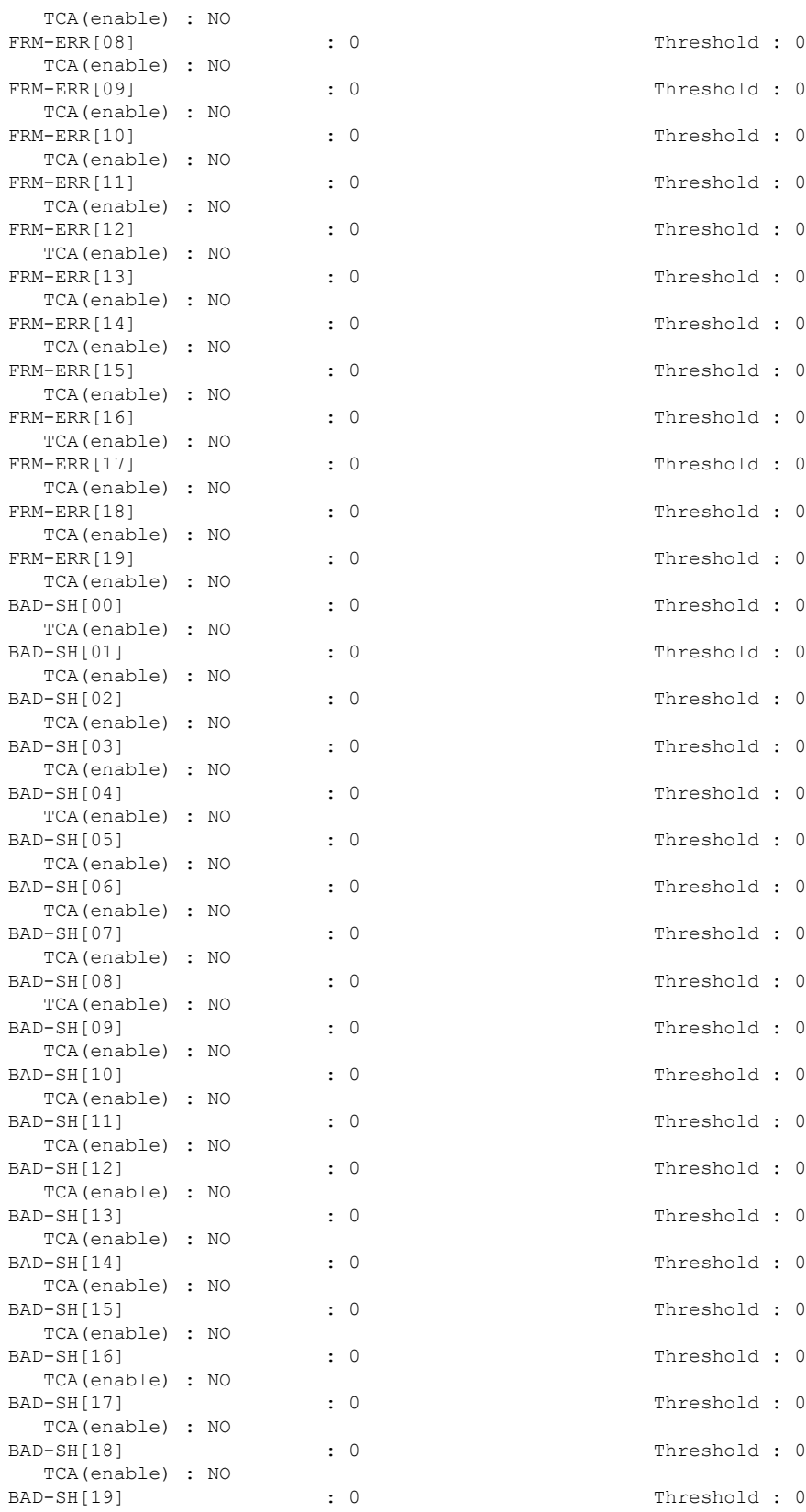

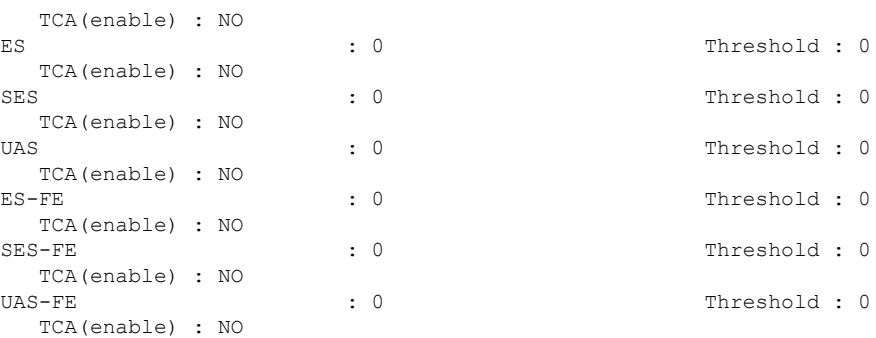

**Example 7:** The following command displays the history performance monitoring of PCS of the Ethernet controller with 30-second intervals:

RP/0/RP0/CPU0:ios#show controllers hundredGigECtrlr 0/1/0/2/1 pm history 30-sec pcs 1 Fri Sep 22 14:06:14.193 IST

Ethernet PCS in the current interval [14:05:30 - 14:06:00 Fri Sep 22 2023]

Ethernet PCS current bucket type : Valid BIP[00] : 0 BIP[01] : 0 BIP[02] : 0 BIP[03] : 0<br>BIP[04] : 0 BIP[04] : 0<br>BIP[05] : 0 BIP[05] BIP[06] : 0 BIP[07] : 0 BIP[08] : 0 BIP[09] : 0 BIP[10] : 0<br>BIP[11] : 0 BIP[11] : 0<br>BIP[12] : 0 BIP[12] : 0 BIP[13] : 0 BIP[14] : 0<br>BIP[15] : 0 BIP[15] : 0 BIP[16] : 0 BIP[17] : 0 BIP[18] : 0 BIP[19] : 0<br>FRM-ERR[00] : 0 : 0  $FRM-ERR$ [00] FRM-ERR[01] : 0<br>FRM-ERR[02] : 0 FRM-ERR[02] : 0<br>FRM-ERR[03] : 0  $FRM-ERR[03]$ FRM-ERR[04] : 0<br>
FRM-ERR[05] : 0 FRM-ERR[05] FRM-ERR[06] : 0 FRM-ERR[07] : 0<br>FRM-ERR[08] : 0  $FRM-ERR[08]$ FRM-ERR[09] : 0<br>FRM-ERR[10] : 0  $FRM-ERR[10]$ FRM-ERR[11] : 0 FRM-ERR[12] : 0 FRM-ERR[13] : 0 FRM-ERR[14] : 0 FRM-ERR[15] : 0 FRM-ERR[16] : 0 FRM-ERR[17] : 0 FRM-ERR[18] : 0<br>FRM-ERR[19] : 0 FRM-ERR[19] : 0<br>BAD-SH[00] : 0  $BAD-SH[00]$ BAD-SH[01] : 0

#### **Performance Monitoring**

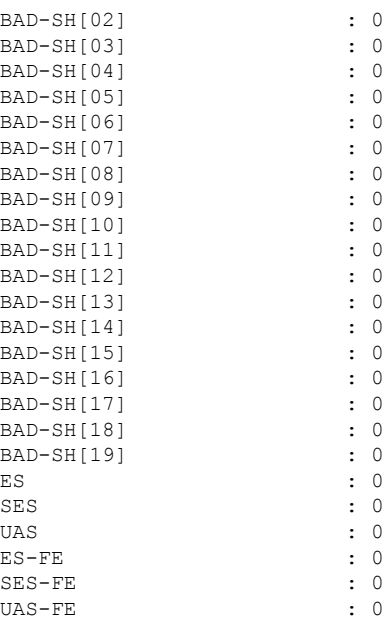

**Example 8:** The following command displays the current performance monitoring parameters of the trunk optics controller with 10-second intervals as flexi-bin:

RP/0/RP0/CPU0:ios#show controllers optics 0/1/0/0 pm current flex-bin optics 1 Fri Sep 22 14:08:37.001 IST

Optics in the current interval [14:08:30 - 14:08:36 Fri Sep 22 2023]

Flexible bin interval size: 10 seconds

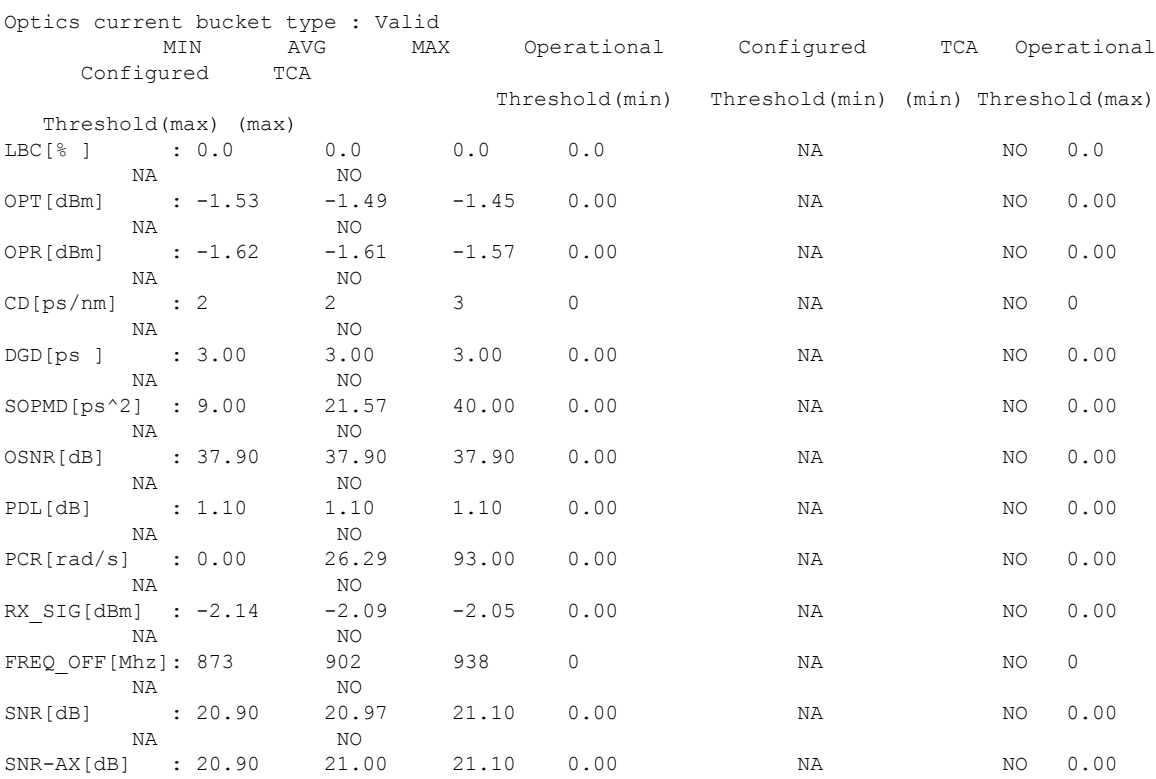

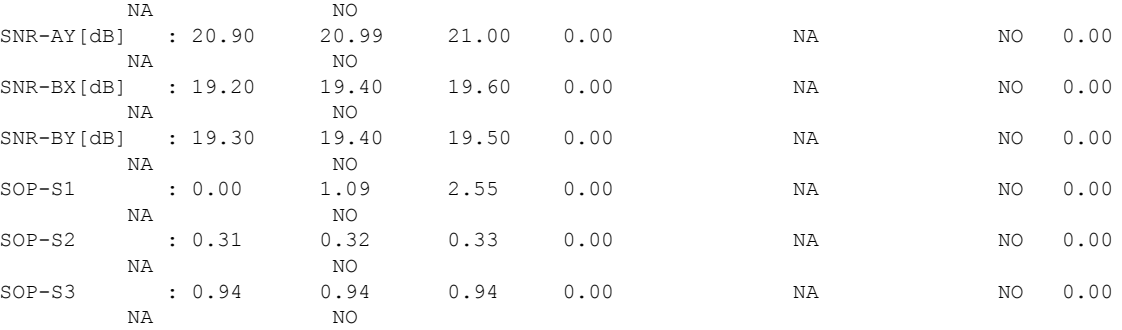

**Example 9:** The following command displays the history performance monitoring parameters of the trunk optics controller with 10-second intervals as flexi-bin.

RP/0/RP0/CPU0:ios#show controllers optics 0/1/0/0 pm history flex-bin optics 1 bucket 1 Fri Sep 22 14:09:54.425 IST

Optics in interval 1 [14:09:40 - 14:09:50 Fri Sep 22 2023]

Flexible bin interval size: 10 seconds

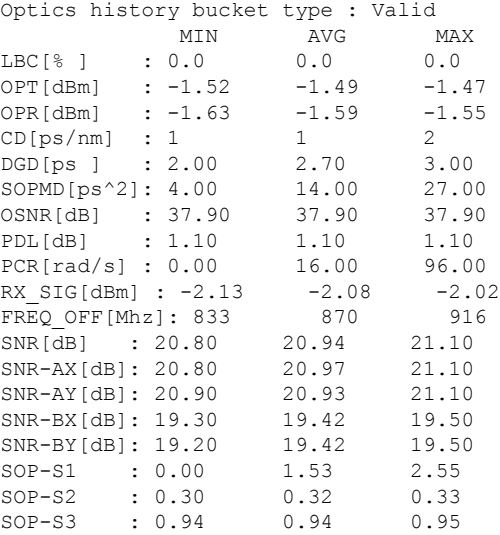

**Example 10:** The following command displays the current performance monitoring parameters of the coherentDSP controller as flexi-bin:

RP/0/0/CPU0:ios#show controllers coherentDSP 0/1/0/0 pm current flex-bin fec Fri Sep 22 14:11:11.213 IST g709 FEC in the current interval [14:11:10 - 14:11:10 Fri Sep 22 2023] Flexible bin interval size: 10 seconds FEC current bucket type : Valid EC-BITS : 2532544513 Threshold : 0 TCA(enable) : NO UC-WORDS : 0 Threshold : 0 TCA(enable) : NO MIN AVG MAX Threshold TCA Threshold TCA (min) (enable)

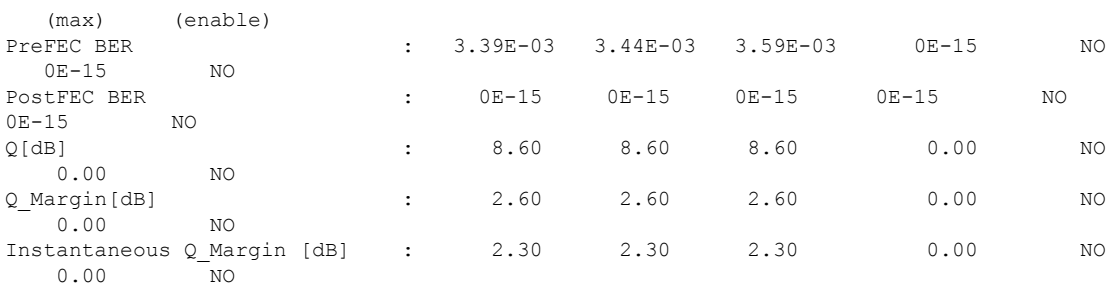

**Example 11:** The following command displays the current performance monitoring FEC parameters of the coherentDSP OTN with 15-minute intervals:

```
show controllers coherentDSP 0/0/0/7 pm current 15-min otn
Fri Nov 17 16:33:50.820 UTC
g709 OTN in the current interval [16:30:00 - 16:33:50 Fri Nov 17 2023]
OTN current bucket type : Valid
   ES-NE : 0 Threshold : 500 TCA(enable) : YES
   ESR-NE : 0.00000 Threshold : 0.00000 TCA(enable) : NO
   SES-NE : 0 Threshold : 500 TCA(enable) : YES
   SESR-NE : 0.00000 Threshold : 0.00000 TCA(enable) : NO
   UAS-NE : 0 Threshold : 500 TCA(enable) : YES
   BBE-NE : 0 Threshold : 10000 TCA(enable) : YES
   BBER-NE : 0.00000 Threshold : 0.00000 TCA(enable) : NO
   FC-NE : 0 Threshold : 10 TCA(enable) : YES
   ES-FE : 0 Threshold : 500 TCA(enable) : YES<br>ESR-FE : 0.00000 Threshold : 0.00000 TCA(enable) : NO
                     Threshold : 0.00000 TCA(enable) : NO
   SES-FE : 0 Threshold : 500 TCA(enable) : YES
   SESR-FE : 0.00000 Threshold : 0.00000 TCA(enable) : NO
   UAS-FE : 0 Threshold : 500 TCA(enable) : YES<br>
Threshold : 500 TCA(enable) : YES
   BBE-FE : 0 Threshold : 10000 TCA(enable) : YES
   BBER-FE : 0.00000 Threshold : 0.00000 TCA(enable) : NO
   FC-FE : 0 Threshold : 10 TCA(enable) : YES
```
**Example 12:** The following command displays the current performance monitoring for OTN parameters of the ODU-Flex with 15-minute intervals:

```
RP/0/RP0/CPU0:ios#show controllers odu-flEX 0/0/0/7/4 pm current 15-min otn pathmonitor
Fri Nov 17 16:44:34.849 UTC
g709 OTN in the current interval [16:30:00 - 16:44:34 Fri Nov 17 2023]
OTN current bucket type : Valid
   ES-NE : 0 Threshold : 87 TCA(enable) : YES
   ESR-NE : 0.00000 Threshold : 0.00000 TCA(enable) : NO
   SES-NE : 0 Threshold : 1 TCA(enable) : YES
   SESR-NE : 0.00000 Threshold : 0.00000 TCA(enable) : NO
   UAS-NE : 0 Threshold : 3 TCA(enable) : YES
   BBE-NE : 0 Threshold : 85040 TCA(enable) : YES
   BBER-NE : 0.00000 Threshold : 0.00000 TCA(enable) : NO
   FC-NE : 0 Threshold : 10 TCA(enable) : YES
   ES-FE : 0 Threshold : 87 TCA(enable) : YES
   ESR-FE : 0.00000 Threshold : 0.00000 TCA(enable) : NO
   SES-FE : 0 Threshold : 1 TCA(enable) : YES
   SESR-FE : 0.00000 Threshold : 0.00000 TCA(enable) : NO<br>UAS-FE : 0 Threshold : 3 TCA(enable) : YES
   UAS-FE : 0
   BBE-FE : 0 Threshold : 85040 TCA(enable) : YES
   BBER-FE : 0.00000 Threshold : 0.00000 TCA(enable) : NO
   FC-FE : 0 Threshold : 10 TCA(enable) : YES
```
**Example 13:** Displays the current performance monitoring parameters of the coherentDSP with 15-minute intervals FEC:

RP/0/RP0/CPU0:ios#show controllers coherentDSP 0/0/0/7 pm current 15-min fec Fri Nov 17 16:16:05.276 UTC g709 FEC in the current interval [16:15:00 - 16:16:05 Fri Nov 17 2023] FEC current bucket type : Valid EC-BITS : 19795040790 Threshold : 5400000000000 TCA(enable) : YES UC-WORDS : 0 Threshold : 5 TCA(enable) : YES MIN AVG MAX Threshold TCA Threshold TCA (min) (enable) (max) (enable) PreFEC BER : 2.70E-04 2.79E-04 2.88E-04 0E-15 NO 0E-15 NO PostFEC BER : 0E-15 0E-15 0E-15 0E-15 NO 0E-15 NO Q[dB] : 10.70 10.70 10.70 0.00 NO 0.00 NO Q\_Margin[dB] : 4.40 4.45 4.50 0.00 NO 0.00 NO Instantaneous Q\_Margin [dB] : 4.40 4.45 4.50 0.00 NO 0.00 NO

**Example 14:** The following command displays the current performance monitoring parameters of the Ethernet controller with 15-minute intervals for FEC.

RP/0/RP0/CPU0:ios#show controllers fourHundredGigEctrlr 0/0/0/1 pm current 15-min fec Ethernet FEC in the current interval [11:30:00 - 11:31:00 Mon Oct 30 2023] FEC current bucket type : Valid EC-WORDS : 8406 Threshold : 0 TCA(enable) : NO UC-WORDS : 0 TCA(enable) : Threshold : 0 TCA(enable) : NO

**Example 15:** The following command displays the current performance monitoring parameters of the trunk optics with 15-minute intervals.

RP/0/RP0/CPU0:ios#show controllers optics 0/0/0/7 pm current 15-min optics 1 Optics in the current interval [16:00:00 - 16:11:43 Fri Nov 17 2023] Optics current bucket type : Valid

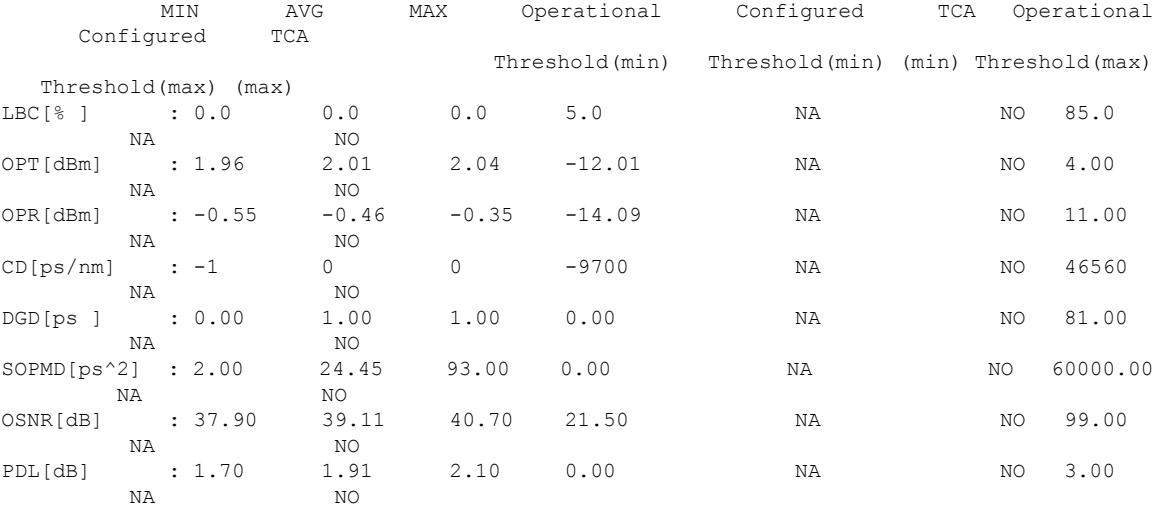

Ш

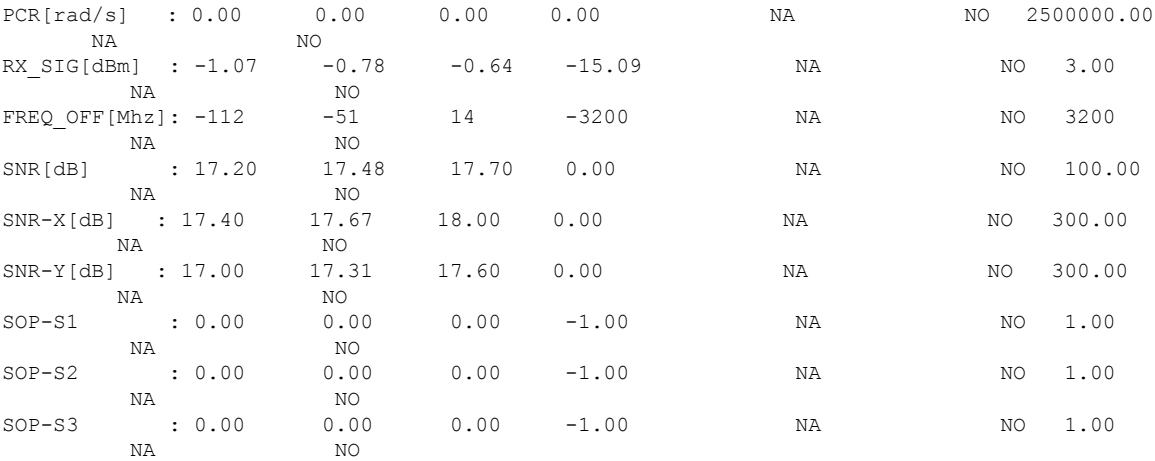

**Example 16:** Displays the current performance monitoring parameters of the client optics with 15-minute intervals.

RP/0/RP0/CPU0:ios#show controllers optics 0/0/0/4 pm current 15-min optics 1 Fri Nov 17 16:13:38.671 UTC

Optics in the current interval [16:00:00 - 16:13:38 Fri Nov 17 2023]

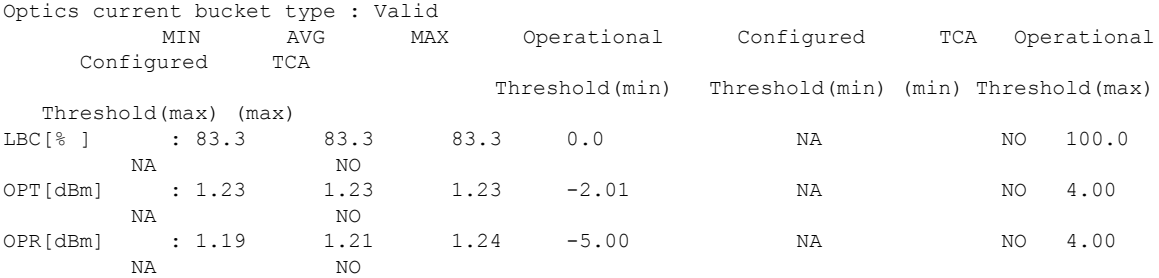

**Example 17:** Displays the current performance monitoring parameters of the client with 15-minute intervals PCS.

RP/0/RP0/CPU0:ios#show controllers fourHundredGigEctrlr 0/0/0/4 pm current 15-min pcs Ethernet PCS in the current interval [16:15:00 - 16:26:15 Fri Nov 17 2023] Ethernet PCS current bucket type : Valid BIP[00] : 0 Threshold : 0 TCA(enable) : NO BIP[01]  $\qquad \qquad : 0$  Threshold : 0 TCA(enable) : NO BIP[02] : 0 Threshold : 0 TCA(enable) : NO BIP[03]  $\qquad \qquad : 0$  Threshold : 0 TCA(enable) : NO BIP[04] : 0 Threshold : 0 TCA(enable) : NO BIP[05]  $\qquad \qquad : 0$  Threshold : 0 TCA(enable) : NO<br>BIP[06] : 0 Threshold : 0 TCA(enable) : NO BIP[07] : 0 Threshold : 0 TCA(enable) : NO BIP[08]  $\qquad \qquad : \qquad \qquad$  : 0  $\qquad \qquad$  Threshold : 0 TCA(enable) : NO BIP[09] : 0 Threshold : 0 TCA(enable) : NO

 $\mathbf I$ 

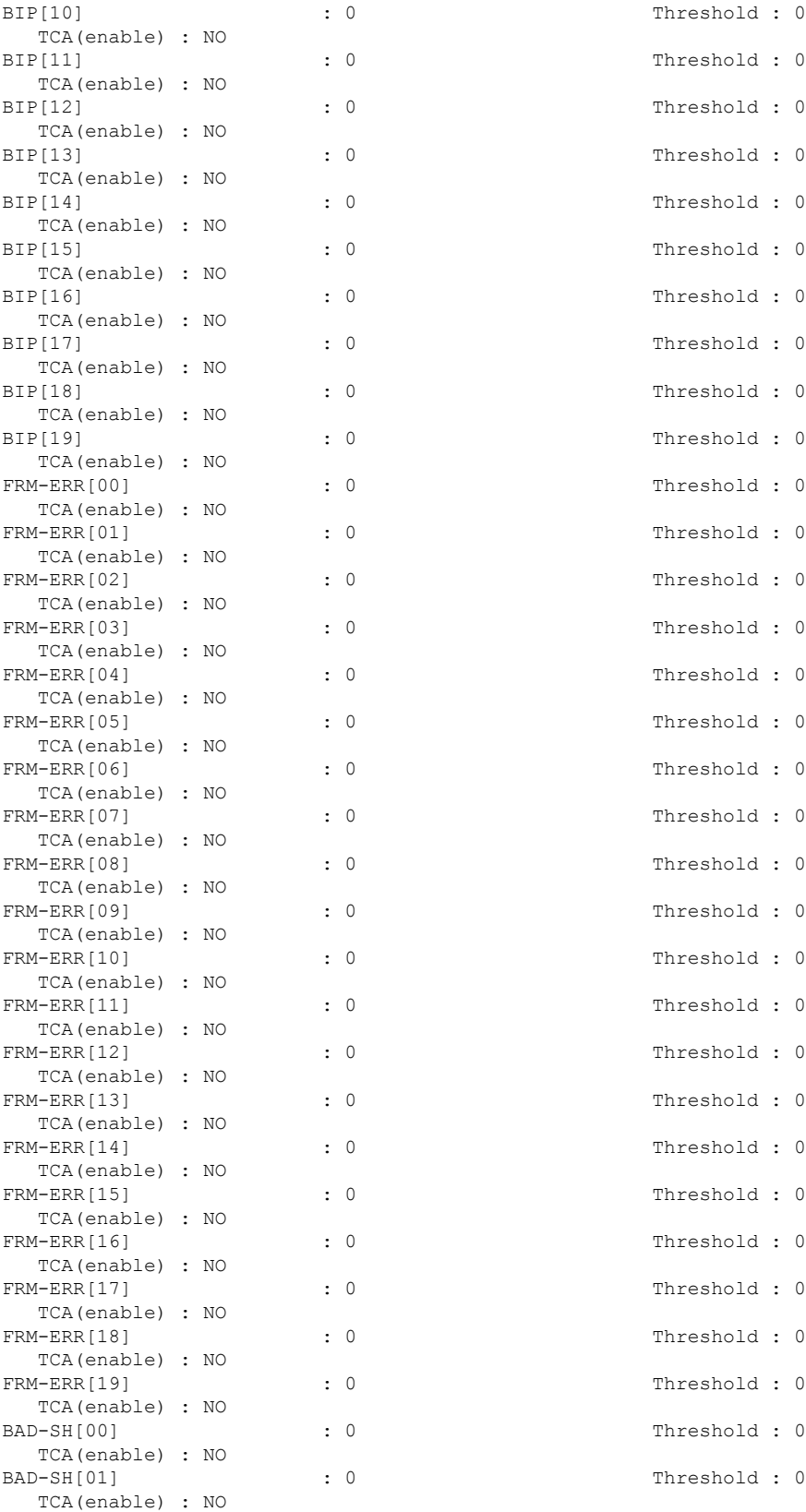

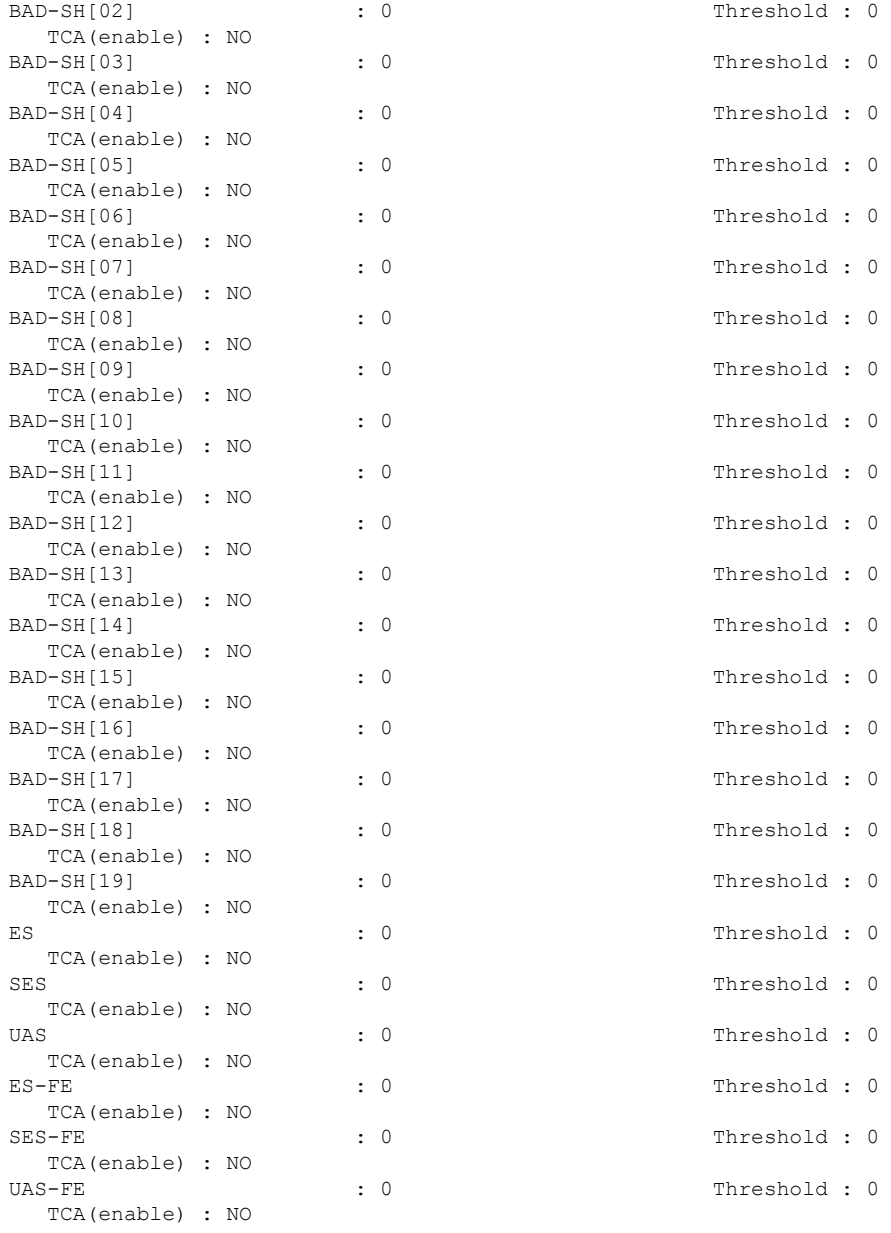

# **Instantaneous Q-Margin**

# **Scenarios on Instantaneous Q-margin**

In the following scenarios, the initial few PM buckets are displayed as valid although the instantaneous Q-margin values are displayed as invalid in those buckets. The PM is performed for 30 sec, 15 mins, and 24 hours, respectively.

- Shutdown or no shutdown on optics
- Trunk rate change
- Fiber cut

To overcome such situations, avoid the initialPM bucket readings while monitoring the instantaneous Q-margin values for these scenarios.

The following sample illustrates that the initial PM bucket readings for specified scenarios are invalid and at a later point the PM buckets readings are valid although the instantaneous Q-margin value is invalid.

RP/0/RP0/CPU0:ios#show controllers coherentDSP 0/2/0/0 pm history flex-bin fec 1 Fri Sep 22 14:17:01.008 IST g709 FEC in interval 1 [14:16:50 - 14:17:00 Fri Sep 22 2023] Flexible bin interval size: 10 seconds FEC history bucket type : Valid EC-BITS : 25615718133 UC-WORDS : 0 MIN AVG AVG PreFEC BER : 3.37E-03 3.49E-03 3.49E-03 3.90E-03 PostFEC BER : 0E-15 0E-15 0E-15  $Q$  8.60 8.60 8.60 8.60 8.60 Q margin  $\qquad \qquad ; \qquad 2.50$   $\qquad \qquad 2.56$   $\qquad \qquad 2.60$ Instantaneous Q\_margin : 2.20 2.20 2.20

#### Now, the PM buckets are valid although the instantaneous Q-margin value is invalid.

RP/0/RP0/CPU0:ios#show controllers coherentDSP 0/2/0/0 pm history 30-sec fec 1 Sep 22 08:52:03.750 UTC g709 FEC in interval 1 [08:51:50 - 08:52:00 Fri Sep 22 2023] FEC history bucket type : Invlid EC-BITS : 35072302421 UC-WORDS : 0 MIN AVG MAX PreFEC BER : 5.20E-03 5.30E-03 5.64E-03 PostFEC BER : 0E-15 0E-15 0E-15  $Q$  3.10 8.10 8.10 8.10

Q\_margin : 2.10 2.10 2.10 Instantaneous Q margin : 1.80 1.80 1.80 1.80 1.80

#### **Clearing PM Parameters**

To clear the performance monitoring parameters for Ethernet and Coherent DSP controllers, use this command:

#### **clear controller** *controllertype R/S/I/P* **pm**

**Example 1:** Clears the PM parameters on the Coherent DSP controller.

```
RP/0/RP0/CPU0:ios#show controller coherentDSP 0/0/0/0 pm current 15-min fec
Fri Sep 22 14:28:12.100 IST
g709 FEC in the current interval [14:15:00 - 14:28:12 Fri Sep 22 2023]
FEC current bucket type : Valid
  EC-BITS : 1159814176244 Threshold : 5400000000000 TCA(enable) :
YES
  UC-WORDS : 0 Threshold : 5 TCA(enable) :
YES
                              MIN AVG MAX Threshold TCA
```
Threshold TCA (min) (enable) (max) (enable) PreFEC BER : 0E-15 2.14E-03 2.28E-02 0E-15 NO 0E-15 NO PostFEC BER : 0E-15 1.37E-10 6.59E-08 0E-15 NO  $0E-15$  NO Q[dB] : 0.00 4.14 8.60 0.00 NO 0.00 NO Q\_Margin[dB] : -6.00 -1.89 2.60 0.00 NO 0.00 NO Instantaneous Q\_Margin [dB] : -21474836.48 -28144.25 2.30 0.00 NO 0.00 NO Last clearing of "show controllers OTU" counters never RP/0/RP0/CPU0:ios#**clear controller coherentDSP 0/0/0/0 pm** Mon Jun 10 11:44:31.650 UTC RP/0/RP0/CPU0:ios#show controller coherentDSP 0/0/0/0 pm current 15-min fec Fri Sep 22 14:30:06.833 IST g709 FEC in the current interval [14:30:00 - 14:30:06 Fri Sep 22 2023] FEC current bucket type : Valid EC-BITS : 17889249955 Threshold : 5400000000000 TCA(enable) : YES UC-WORDS : 0 Threshold : 5 TCA(enable) : YES MIN AVG MAX Threshold TCA Threshold TCA (min) (enable) (max) (enable) PreFEC BER : 3.38E-03 3.49E-03 3.85E-03 0E-15 NO 0E-15 NO PostFEC BER : 0E-15 0E-15 0E-15 0E-15 NO  $0E-15$ Q[dB] : 8.60 8.60 8.60 0.00 NO 0.00 NO Q\_Margin[dB] : 2.50 2.50 2.60 0.00 NO 0.00 NO Instantaneous Q\_Margin [dB] : 2.20 2.20 2.20 0.00 NO 0.00 NO

Last clearing of "show controllers OTU" counters 00:00:07

**Example 2:** To clear the PM parameters on the Ethernet controller, use the following command:.

RP/0/RP0/CPU0:ios#clear controller HundredGigECtrlr 0/0/0/2/1 pm

# **Viewing Ethernet Statistics**

#### To view the PM statistics for the Ethernet controllers, use the following command:

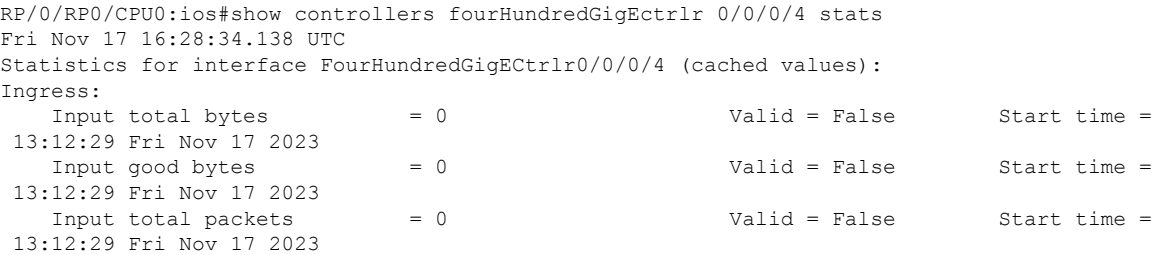

 $\mathbf{l}$ 

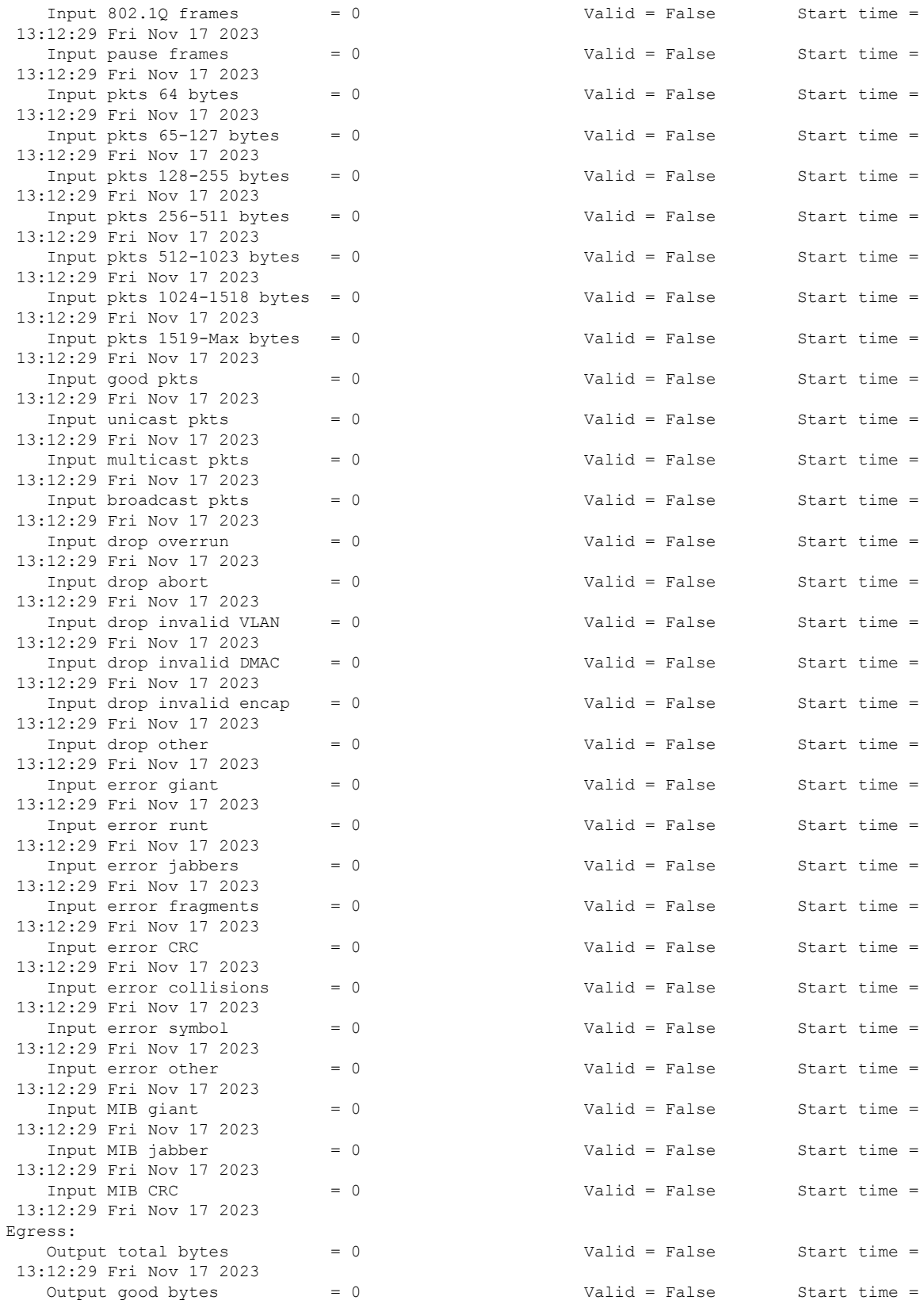

П

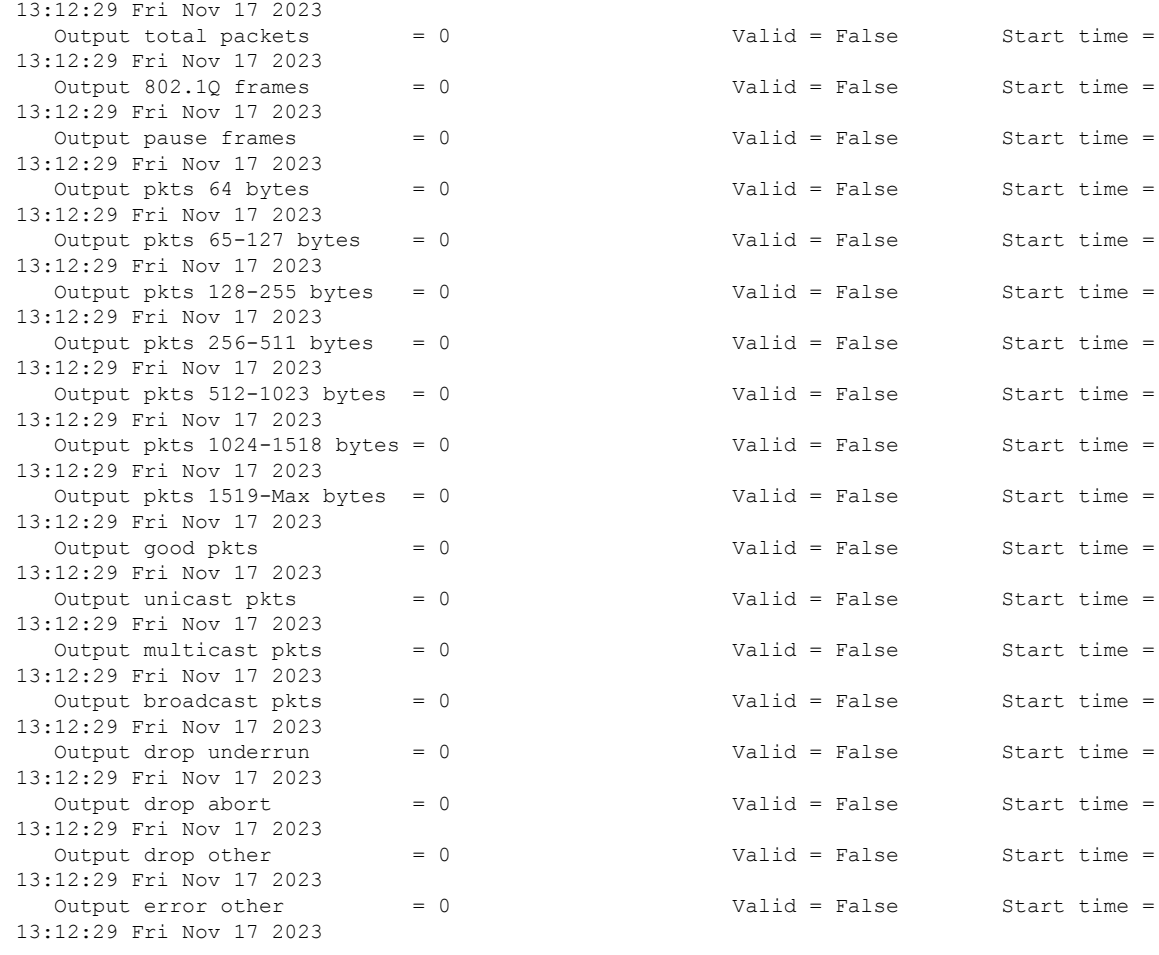

Performance monitoring statistics are not supported for the input unicast packets, output unicast packets, and input error fragments counters for Ethernet clients. **Note**

# **PM History Persistence**

PM history parameters for Optics, Ethernet, and coherent DSP controllers are retained even after a line card cold reload, line card warm reload, XR reload, Calvados reload, RP reload, Hw-module all reload, power cycle, or upgrade of the NCS 1014 chassis.

After a software upgrade to the latest release, you can view the history performance monitoring parameters from the previous release. The PM history persistence is supported for 30-second, 15-minute, and 24-hour bucket types.

However, the following list describes the time that is required to fill all historical buckets of each bucket type, later while fetching PM historical data, no error appears.

- For 30-second bucket type, 15 minutes is required to fill 30 historical buckets.
- For 15-minute bucket type, 8 hours is required to fill 32 historical buckets.
- For 24-hour bucket type, 24 hours is required to fill 7 historical bucket.

PM counters are updated continuously in current bucket for all bucket types (flex, 30-second, 15-minute, and 24-hour). After the timer expires for the respective bucket type, the current PM data is moved to the historical PM bucket. This process of moving PM data to the historical bucket is called Rollover. After rollover, you can access the current PM data as historical PM data.

In case of deletion or removal of the controller, the PM data is persistent for 3 hours. Unless the controller is brought up within 3 hours, the PM data is cleared because the controller is considered to be not in use.

### **Limitations**

If NCS 1014 reload happens during the rollover time, one of the following scenarios occurs:

- Complete PM bucket is missing and the next PM bucket is marked as *Invalid*.
- PM bucket expiry message appears as follows:

RP/0/RP0/CPU0:ios#**show controllers hundredGigECtrlr 0/3/0/2/2 pm history 30-sec ether 29** Fri Apr 1 01:32:20.646 UTC

History data is empty, Verify at least one collection period is expired

- PM bucket interval is marked as *Invalid* and counters are updated as zero.
- PM bucket interval is marked as *Invalid* and counters are updated as nonzero.

# <span id="page-19-0"></span>**Performance Monitoring for NCS1K14-2.4T-X-K9 Card**

Performance monitoring (PM) parameters are used by service providers to gather, store, set thresholds for, and report performance data for early detection of network issues. You can configure and retrieve PM counters for 30-second, 15-minute, or 24-hour intervals. These parameters simplify troubleshooting operations and enhance data that can be collected directly from the equipment.

#### **Limitations**

On the 2.4TX card in the muxponder mode, PM parameters do not show the Runt and invalid Start Frame Delimiter (SFD) values for the split ports 2 and 3 for 600G and 1000G trunk rates respectively.

Ш

# <span id="page-20-0"></span>**Performance Monitoring for NCS1K14-CCMD-16-C and NCS1K14-CCMD-16-L Cards**

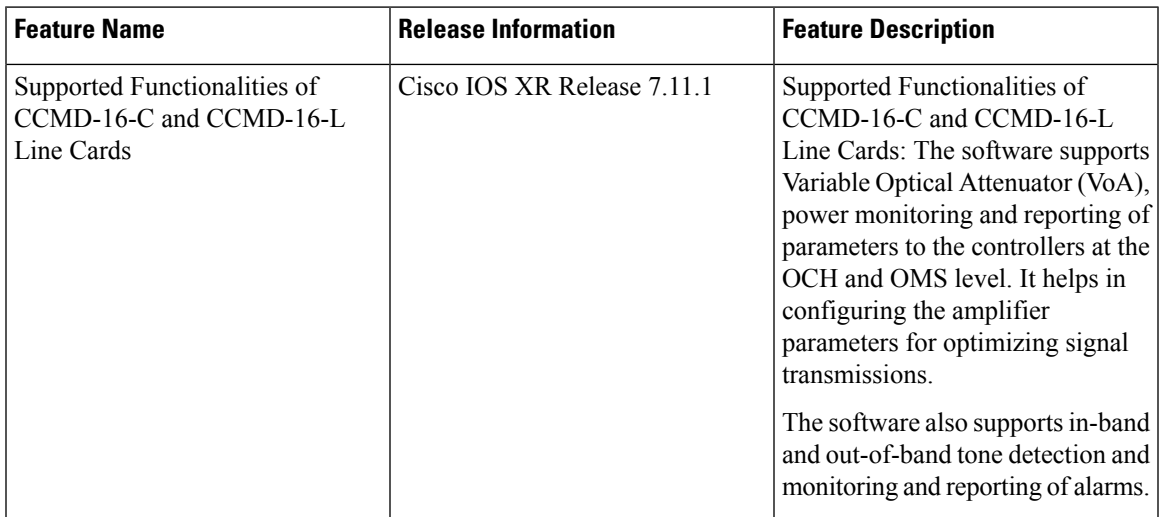

#### **Table 1: Feature History**

Performance monitoring (PM) parameters are used by service providers to gather, store, set thresholds for, and report performance data for early detection of network issues. You can configure and retrieve PM counters for the OCH and OMS controllers in 30-second, 15-minute, 24-hour intervals or in 10-second flexible bin interval. These parameters simplify troubleshooting operations and enhance data that can be collected directly from the equipment.

# **PM Parameters Supported on OMS Controller**

The PM parameters that are supported on OMS controller are given below.

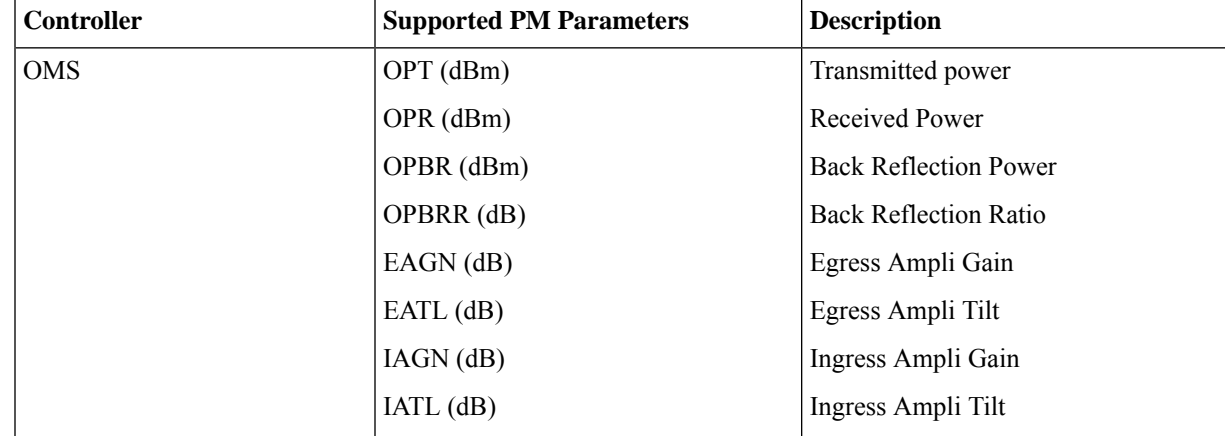

#### **Table 2: PM Parameters Supported on OMS Controller**

### **PM Parameters Supported on OCH Controller**

The PM parameters that are supported on OCH controller are given below.

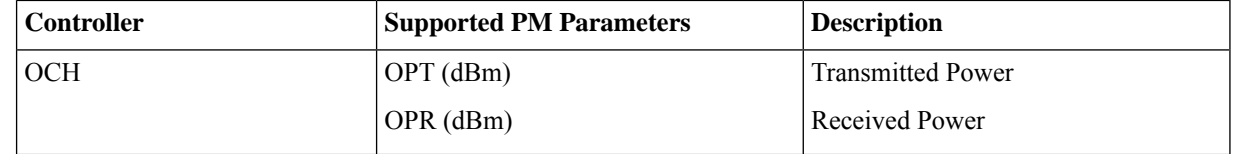

# <span id="page-21-0"></span>**Configuring PM Parameters for NCS1K14-CCMD-16-C and NCS1K14-CCMD-16-L Cards**

You can configure and view the performance monitoring parameters for the OMS and OCH controllers.

To configure minimum and maximum threshold for individual parameters, use the following commands.

#### **configure**

**controller** *controllertype R/S/I/P* **pm** {**30-sec** | **15-min** | **24-hour**} **optics threshold** { **parameter-name**} {**max**|**min**} {**value**}

#### **commit**

To enable reporting of threshold crossing alarms for individual parameters, use the following commands.

# **configure**

**controller** *controllertype R/S/I/P* **pm** {**30-sec** | **15-min** | **24-hour**} **optics report** { **parameter-name**} {**min-tca**|**max-tca**}

#### **commit**

#### **Examples**

The following is a sample with the performance monitoring parameters of OMS controller.

```
RP/0/RP0/CPU0:ios#configure
RP/0/RP0/CPU0:(config)#controller oms 0/1/0/0 pm 30-sec optics threshold opt min < value >
RP/0/RP0/CPU0:ios(config)#commit
```
The following is a sample with the performance monitoring parameters of OCH controller

```
RP/0/RP0/CPU0:ios#configure
RP/0/RP0/CPU0:(config)#controller och 0/1/0/1 pm 30-sec optics threshold opt min < value >
RP/0/RP0/CPU0:ios(config)#commit
```
# **Viewing PM Parameters**

To view the performance monitoring parameters for OMS and OCH controllers, use this command:

show controllers *controllertype R/S/I/P* pm { current | history } { 30 sec | 15-min | 24-hour | flex-bin } **optics** { *linenumber* }

Examples for viewing PM parameters for OMS controller are given below:

**Example 1**

Ш

RP/0/RP0/CPU0:Tethys\_P2A\_DT\_03#show controllers oms 0/1/0/0 pm current 30-sec optics 1

Optics in the current interval [15:02:30 - 15:02:36 Mon Nov 20 2023]

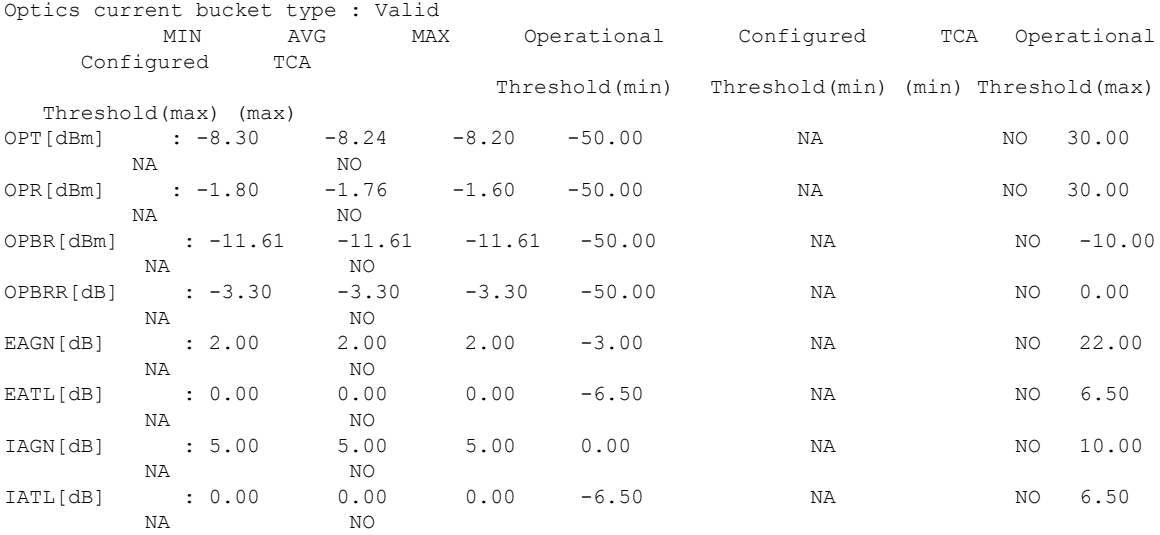

Last clearing of "show controllers OPTICS" counters never

### **Example 2**

RP/0/RP0/CPU0:Tethys\_P2A\_DT\_03#show controllers oms 0/1/0/0 pm current 15-min optics 1 Optics in the current interval [15:00:00 - 15:03:18 Mon Nov 20 2023]

Optics current bucket type : Valid

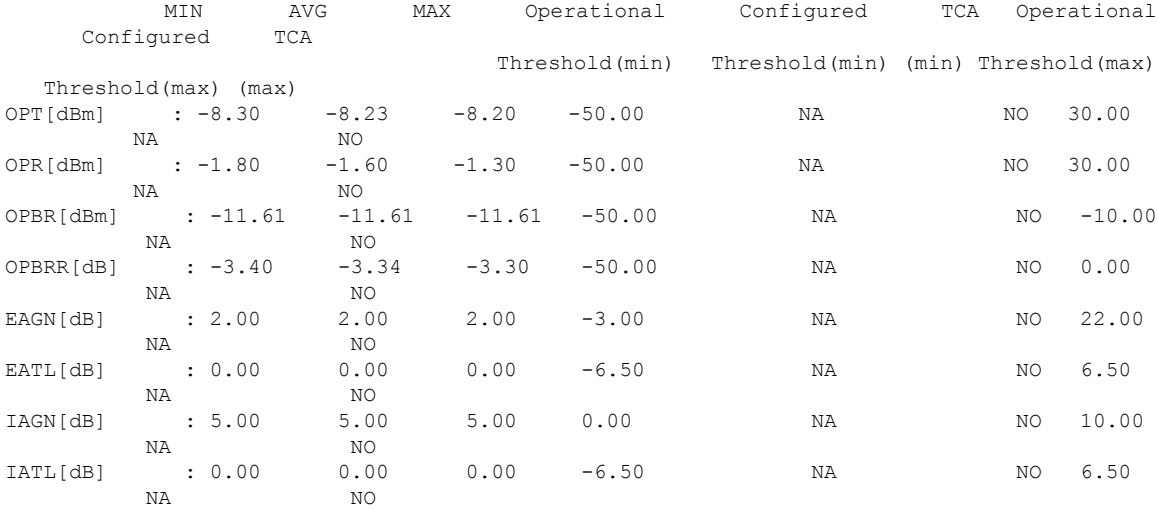

Last clearing of "show controllers OPTICS" counters never

# **Example 3**

RP/0/RP0/CPU0:Tethys\_P2A\_DT\_03#show controllers oms 0/1/0/0 pm current flex-bin optics 1 Optics in the current interval [15:03:40 - 15:03:44 Mon Nov 20 2023] Flexible bin interval size: 10 seconds

```
Optics current bucket type : Valid
MIN AVG MAX Operational Configured TCA Operational Configured TCA
Threshold(min) Threshold(min) (min) Threshold(max) Threshold(max) (max)
OPT[dBm] : -8.30 -8.22 -8.20 0.00 NA NO 0.00 NA NO
OPR[dBm] : -1.50 -1.50 -1.50 0.00 NA NO 0.00 NA NO
OPBR[dBm] : -11.61 -11.61 -11.61 0.00 NA NO 0.00 NA NO
OPBRR[dB] : -3.40 -3.38 -3.30 0.00 NA NO 0.00 NA NO
EAGN[dB] : 2.00 2.00 2.00 0.00 NA NO 0.00 NA NO
EATL[dB] : 0.00 0.00 0.00 0.00 NA NO 0.00 NA NO
IAGN[dB] : 5.00 5.00 5.00 0.00 NA NO 0.00 NA NO
IATL[dB] : 0.00 0.00 0.00 0.00 NA NO 0.00 NA NO
```
Last clearing of "show controllers OPTICS" counters never

#### **Example 4**

RP/0/RP0/CPU0:Tethys\_P2A\_DT\_03#show controllers oms 0/1/0/0 pm current 24-hour optics 1

Optics in the current interval [00:00:00 - 15:04:07 Mon Nov 20 2023]

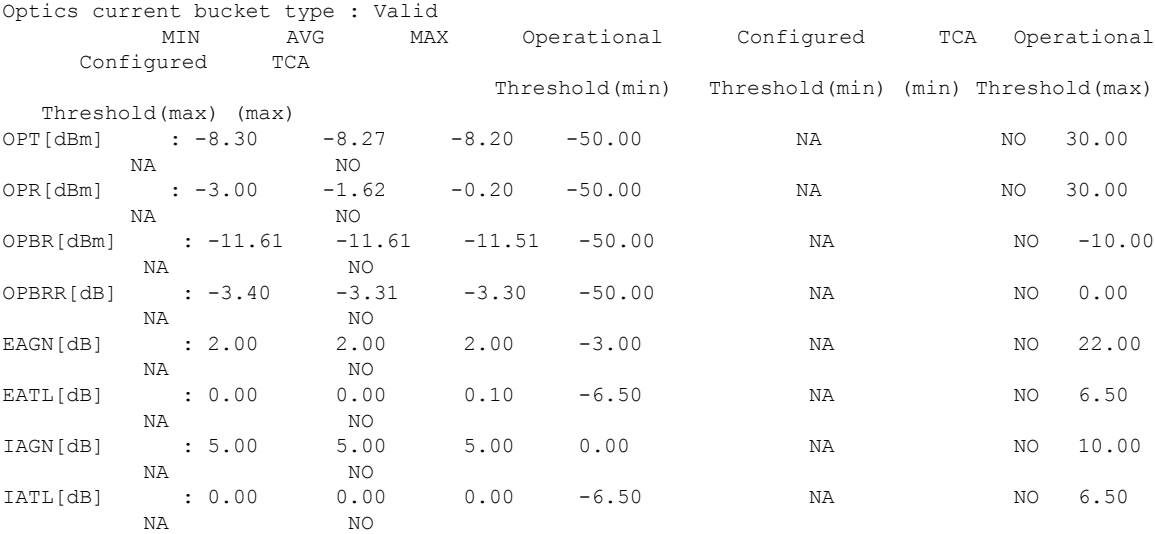

Last clearing of "show controllers OPTICS" counters never

#### Examples for viewing PM parameters for OCH controller are given below:

#### **Example 1**

RP/0/RP0/CPU0:Tethys\_P2A\_DT\_03#show controllers och 0/1/0/2 pm current 30-sec optics 1

Optics in the current interval [15:04:30 - 15:04:39 Mon Nov 20 2023]

Optics current bucket type : Valid MIN AVG MAX Operational Configured TCA Operational Configured TCA Threshold(min) Threshold(min) (min) Threshold(max) Threshold(max) (max) OPT[dBm] : -1.40 -1.36 -1.30 -50.00 NA NO 30.00 NA NO OPR[dBm] : -5.80 -5.71 -5.70 -50.00 NA NO 30.00 NA NO

#### **Example 2**

RP/0/RP0/CPU0:Tethys\_P2A\_DT\_03#show controllers och 0/1/0/2 pm current 15-min optics 1 Optics in the current interval [15:00:00 - 15:05:03 Mon Nov 20 2023] Optics current bucket type : Valid

MIN AVG MAX Operational Configured TCA Operational Configured TCA Threshold(min) Threshold(min) (min) Threshold(max) Threshold(max) (max) OPT[dBm] : -1.80 -1.50 -1.30 -50.00 NA NO 30.00 NA NO OPR[dBm] : -5.80 -5.75 -5.70 -50.00 NA NO 30.00 NA NO

Last clearing of "show controllers OPTICS" counters never

#### **Example 3**

RP/0/RP0/CPU0:Tethys\_P2A\_DT\_03#show controllers och 0/1/0/2 pm current flex-bin optics 1

Optics in the current interval [15:05:20 - 15:05:28 Mon Nov 20 2023]

Flexible bin interval size: 10 seconds

Optics current bucket type : Valid MIN AVG MAX Operational Configured TCA Operational Configured TCA Threshold(min) Threshold(min) (min) Threshold(max) Threshold(max) (max) OPT[dBm] : -1.40 -1.36 -1.30 0.00 NA NO 0.00 NA NO OPR[dBm] : -5.80 -5.73 -5.70 0.00 NA NO 0.00 NA NO

Last clearing of "show controllers OPTICS" counters never

#### **Example 4**

RP/0/RP0/CPU0:Tethys\_P2A\_DT\_03#show controllers och 0/1/0/2 pm current 24-hour optics 1

Optics in the current interval [00:00:00 - 15:06:11 Mon Nov 20 2023]

Optics current bucket type : Valid MIN AVG MAX Operational Configured TCA Operational Configured TCA Threshold(min) Threshold(min) (min) Threshold(max) Threshold(max) (max) OPT[dBm] : -3.00 -1.58 -0.10 -50.00 NA NO 30.00 NA NO OPR[dBm] : -5.80 -5.76 -5.70 -50.00 NA NO 30.00 NA NO

Last clearing of "show controllers OPTICS" counters never

#### **Viewing PM History Parameters**

To view the performance monitoring parameters for OMS and OCH controllers, use this command:

**show controllers** *controllertype R/S/I/P* **pm history { 30 sec | 15-min | 24-hour } optics** { *linenumber* }

#### **Example**

```
RP/0/RP0/CPU0:Tethys P2A DT 02#show controllers oms 0/3/0/0 pm history 30-sec optics 1
bucket 1
Wed Dec 6 11:04:50.821 UTC
```
Optics in interval 1 [11:04:00 - 11:04:30 Wed Dec 6 2023]

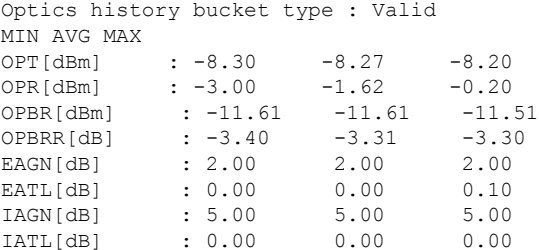

L